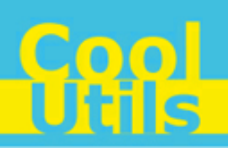

# Total CSV ConverterX User Manual

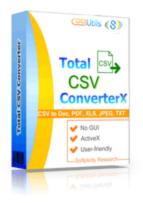

©2012 CoolUtils by Softplicity

# **Table of Contents**

| I  | Introduction       | 1 |
|----|--------------------|---|
| II | Activation         | 2 |
|    | How to Use         | 3 |
| IV | Code Examples      | 5 |
| v  | Contacts & Support | 6 |

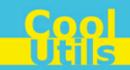

# 1 Introduction

**Total CSV ConverterX** is a convenient command-line SCV converter for web servers and workstations. It is provided as a Software Development Kit (SDK) both in EXE and ActiveX versions.

This software converts CSV files into DOC, PDF, HTML, TXT, XLS, XLSX, DBF, XML, CSV or OpenOffice formats . Other features include:

- Working in a background mode
- Generating report in Text, Excel, CSV, PDF or HTML
- Setting up delimiters for CSV files
- Selecting which columns and data in rows have to be converted or skipped
- Setting up boolean, separators, date, time and other options
- Batch conversion
- Saving options for future use

#### i

Note that **Total CSV ConverterX** works in console mode only. Therefore you can easily run it on web servers that do not have the graphical user interface (GUI) installed.

Note that if you use ActiveX on a web-server you should register it in your web-server account.

Note also that the EXE version of **Total CSV ConverterX** supports both 32-bit and 64-bit Windows OS, while the ActiveX version only runs on 32-bit Windows.

### 2 Activation

You can use the **Total CSV ConverterX** for 30 days without registration with all its functions available. If you'd like to continue to use it after 30 days, then you have to activate your copy.

To activate the Total CSV ConverterX:

- In Windows, choose Start > Accessories > Command Prompt to open the console.
- Type cd <conveter\_installation\_path>, where conveter\_installation\_path is the folder in which Total CSV ConverterX is installed (by default, it is "C:\Program Files\TotalCSVConverterX").
- Then, type scvconverterx -reg in the command line. The following screen will appear:

| Register                      |                  | ×      |
|-------------------------------|------------------|--------|
| Enter your registration name: |                  |        |
|                               |                  |        |
| Enter your registration key:  |                  |        |
|                               |                  |        |
|                               | <u>R</u> egister | Cancel |
|                               |                  |        |

• Enter your registration name and key into the corresponding fields and then click **Register**. Note that both fields are case sensitive. Therefore, ensure to type them exactly as they appear in the e-mail from CoolUtils.

2

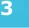

### 3 How to Use

Total CSV ConverterX supports only command-line interaction using the following syntax:

csvconverterx <source\_file> <destination\_file> <optional\_keys>

where *source\_file* is the CSV file to be converted, *destination\_file* is the output file after conversion, and *optional\_keys* are additional keys listed in the table below.

To get started with Total SCV ConverterX, perform the following:

- In Windows, choose Start > Accessories > Command Prompt to open the console.
- Type cd <conveter\_installation\_path>, where conveter\_installation\_path is the folder in which Total CSV ConverterX is installed (by default, it is "C:\Program Files\TotalCSVConverterX").
- Then, type csvconverterx <source\_file> <destination\_file> <optional\_keys> in the command line. All supported keys are listed in the table shown below.

#### Notes

To improve your interaction with **Total CSV ConverterX**, you can create a batch file (.bat) that will run the above commands in automatic mode.

You can use two predefined macros for the <destination\_file> : <DATE[:yyyymmdd]> and <TIME[:hhmmss]> which are the current date and current time respectively.

| Option                                      | Action                                                                                                    |
|---------------------------------------------|----------------------------------------------------------------------------------------------------|
| <pre>-log <log file="" name=""></log></pre> | Records all errors in a log file instead of displaying them on the screen.                                                                                                    |
| -verbosity                                  | Specifies whether the logging should be brief or detailed.                                                                                                    |
| • error                                     | Brief (records only errors)                                                                                                    |
| detail                                      | Detailed (records all events)                                                                                                    |
| -reg                                        | Displays the activation window (see Activation for more info).                                                                                                    |
| -about                                      | Displays the 'About' window with the contact info.                                                                                                    |
| -logmode                                    | Log file mode                                                                                                    |
| overwrite                                   | Overwrite (default)                                                                                                    |
| <ul> <li>append</li> </ul>                  | Append                                                                                                    |
| -list <file masks="" with=""></file>        | Allows you to specify a text file containing masks for source files.                                                                                                    |
| -Recurse                                    | Includes subfolders recursively                                                                                                    |
| -do                                         | Deletes source file(s)                                                                                                    |
| -kfs                                        | Keeps folder structure. Use this option, if you want to have the same folder structure in the output directory as in the input directory. Otherwise, all output files in the output directory will be saved without subfolders. |
| -fo                                         | Force overwrite existed files                                                                                                    |
| -sort                                       | Sort source file list                                                                                                    |
| <ul> <li>unsorted</li> </ul>                | <ul> <li>Unsorted, natural order (default)</li> </ul>                                                                                                    |
| • name                                      | Sort by file name                                                                                                    |
| • date                                      | <ul> <li>Sort by file modification date</li> </ul>                                                                                                    |
| numbers                                     | <ul> <li>Sort by numbers in file name</li> </ul>                                                                                                    |
| -C                                          | Sets the output file format                                                                                                    |
| • xml                                       | Converts to XML                                                                                                    |
| html                                        | Converts to HTML                                                                                                    |
| • xls                                       | Converts to XLS                                                                                                    |

How to Use

| • xlsx       | Converts to XLSX                                                 |
|--------------|------------------------------------------------------------------|
| • pdf        | Converts to PDF                                                  |
| • doc        | Converts to DOC                                                  |
| • ods        | Converts to Open Office                                          |
| • txt        | Converts to Text                                                 |
| • dbf        | Converts to DBF                                                  |
| • CSV        | Converts to CSV                                                  |
| -of          | Options file                                                     |
| -comma       | Input file comma delimiter                                       |
| -quote       | Input file strings quote                                         |
| -fh          | First row is header                                              |
| -skip        | Rows to skip                                                     |
| -xmlmode     | - XML export mode                                                |
| • data       | <ul> <li>Datapacket, delphi client dataset compatible</li> </ul> |
| • access     | MS Access xml file                                               |
| template     | Use template (xmltemplate option)                                |
| -xmltemplate | XML template file                                                |

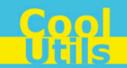

### 4 Code Examples

Below are some code examples (for ActiveX, ASP, and PHP) on how to call **Total CSV ConverterX** from your own applications.

**1** Note You can find the ready-to-use Visual Studio C# solutions in Total CSV ConverterX's installation folder.

#### <u>ASP</u>

```
dim C
Set C=CreateObject("CSVConverter.CSVConverterX")
C.Convert "c:\source.scv", "c:\dest.PDF", "-cPDF -log c:\doc.log"
Respose. Write
C.ErrorMessage
set C = nothing
```

#### ASP (Direct streaming of the resulting PDF file)

```
dim C
Set C=CreateObject("CSVConverter.CSVConverterX")
Response.Clear
Response.AddHeader "Content-Type", "binary/octet-stream"
Rresponse.AddHeader "Content-Disposition", "attachment; filename=test.pdf"
Response.BinaryWrite
    c.ConvertToStream("C:\www\ASP\Source.csv", "C:\www\ASP", "-cpdf -log c:\html.log")
set C = nothing
```

#### <u>PHP</u>

```
$src="C:\test.csv";
$dest="C:\test.htm";
if (file_exists($dest)) unlink($dest);
$c= new COM("CSVConverter.CSVConverterX");
$c->convert($src,$dest, "-c htm -log c:\doc.log");
if (file_exists($dest)) echo "OK"; else echo "fail:".$c->ErrorMessage;
```

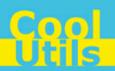

## 5 Contacts & Support

6

Feel free to submit your feedback or questions to support@coolutils.com.

You can also visit our website at http://www.coolutils.com/support or leave a voice mail 1-888-803-4224.